## **Windows**

Pokud potřebujeme provozovat aplikace, na které potřebujeme plnohodnotnou instalaci Windows a nechce se nám pokaždé z tohoto důvodu rebootovat počítač, je nejlepším řešením nainstalovat si VirtualBox a provozovat svou instalaci Windows ve virtuálním počítači.

Balíčky, potřebné pro chod VirtualBoxu (debian) virtualbox virtualbox-dkms virtualboxfuse virtualbox-guest-additions-iso virtualbox-guest-dkms virtualbox-guestutils virtualbox-guest-x11 virtualbox-qt

Po instalaci VirtualBox přidáme všechny uživatele, kteří budou mít na počítači právo používat VirtualBox do skupiny vboxusers

Dále přidáme do **/etc/fstab** řádek none /proc/bus/usb usbfs rw,relatime,devmode=666 0 0

## **USB ve Windows**

From: <https://wiki.spoje.net/> - **SPOJE.NET**

Permanent link: **<https://wiki.spoje.net/doku.php/howto/vps/virtualbox/windows>**

Last update: **2015/01/22 13:54**

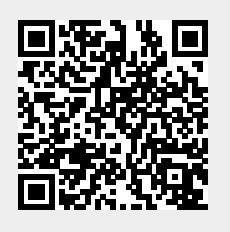